$|$  DIGITUS $^{\circ}/$ 

# **KARTA SIECIOWA GIGABIT ETHERNET ZE ZŁĄCZEM PCI EXPRESS**

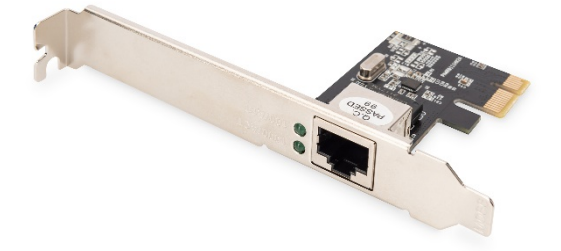

**Skrócona instrukcja montażu** DN-10130-1

### **Cechy produktu**

- Kontroler Gigabit Ethernet Realtek RTL8111H: wysoka wydajność i niezawodność; niski pobór energii
- Szybkość transmisji danych: 10, 100 i 1000 Mb/s
- Typ magistrali: PCI Express X 1 (2,5 GT/s)
- Szerokość magistrali: jedna linia PCI Express; można instalować w gniazdach x1, x4, x8 i x16
- Szybkość magistrali (x1, dane kodowane): 2,5 Gb/s jednokierunkowo; 5 Gb/s dwukierunkowo
- Złącza: RJ-45\*1
- Obsługa IEEE: IEEE802.1p IEEE802.2 IEEE802.3ac, IEEE802.3az, IEEE802.3x
- Wskaźniki LED: ŁĄCZE/AKTYWNOŚĆ

## **Specyfikacje**

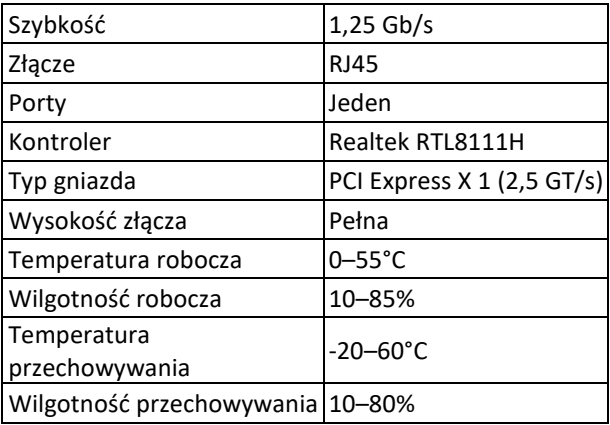

#### **Zawartość pakietu z produktem**

- 1 x Karta sieciowa Gigabit Ethernet PCI Express
- 1 x Skrócona instrukcja montażu
- 1 x Płyta CD ze sterownikami
	- 1 x Wspornik niskoprofilowy

#### **Wymagania systemowe**

- Windows 11/10/8.1/8/7, Windows Server 2008/2012, FreeBSD, Linux
- Dostępne gniazdo PCI Express x1

#### **Instalacja sprzętu**

- 1. Wyłącz komputer i odłącz jego przewód zasilający
- 2. Zdejmij osłonę obudowy komputera i wyjmij zaślepkę z gniazda PCIe zgodnego ze złączem karty PCIe
- 3. Włóż złącze karty PCIe do gniazda i przymocuj wspornik do obudowy
- 4. Załóż osłonę obudowy komputera, a następnie podłącz przewód zasilający
- 5. Włącz komputer
- 6. Podłącz kabel sieciowy z wtykiem RJ-45

#### **Instalacja sterowników**

#### **Systemy operacyjne Windows®**

Sterowniki może instalować tylko użytkownik z uprawnieniami administratora w systemie operacyjnym.

- 1. Włóż płytę CD ze sterownikami karty sieciowej Realtek do stacii CD-ROM.
- 2. Uruchom program autorun z pakietu oprogramowania. Może on zostać automatycznie uruchomiony po wypakowaniu plików.
- 3. Kliknij opcję **Install Drivers and Software**.
- 4. Postępuj zgodnie z instrukcjami wyświetlanymi na ekranie, aby ukończyć instalację.

#### **Weryfikowanie instalacji sterownika dla systemu Windows®**

Kliknij kartę **Menedżer urządzeń** w oknie Właściwości systemu, dostępnym w Panelu sterowania systemu Windows. W przypadku korzystania z karty sieciowej DN-10130-1 w obszarze Karty sieciowe powinna być widoczna pozycja "**Realtek PCIe GBE Family Controller**".

Niniejszym Assmann Electronic GmbH oświadcza, że deklaracja zgodności jest dostarczana z przesyłką. Jeżeli w przesyłce nie ma deklaracji zgodności, można się o nią zwrócić na niżej wymieniony adres producenta.

#### **[www.assmann.com](http://www.assmann.com/)**

Assmann Electronic GmbH Auf dem Schüffel 3 58513 Lüdenscheid Niemcy

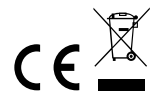